## **HOW TO GO TO THE BADGER-COULEE DOCKET**

Go to ERF Search with this link: [http://psc.wi.gov/apps35/ERF\\_search/default.aspx](http://psc.wi.gov/apps35/ERF_search/default.aspx)

## **Public Service Commission of Wisconsin** PSC HOME / CONTACT US / WI.GOV Water **Electricity Natural Gas Telecom Consumers** About Us  $\sim$ In the News  $\sim$ Renewables File With Us Library  $\sim$  $\rightarrow$

Detailed Search (Specify one or more search criteria)

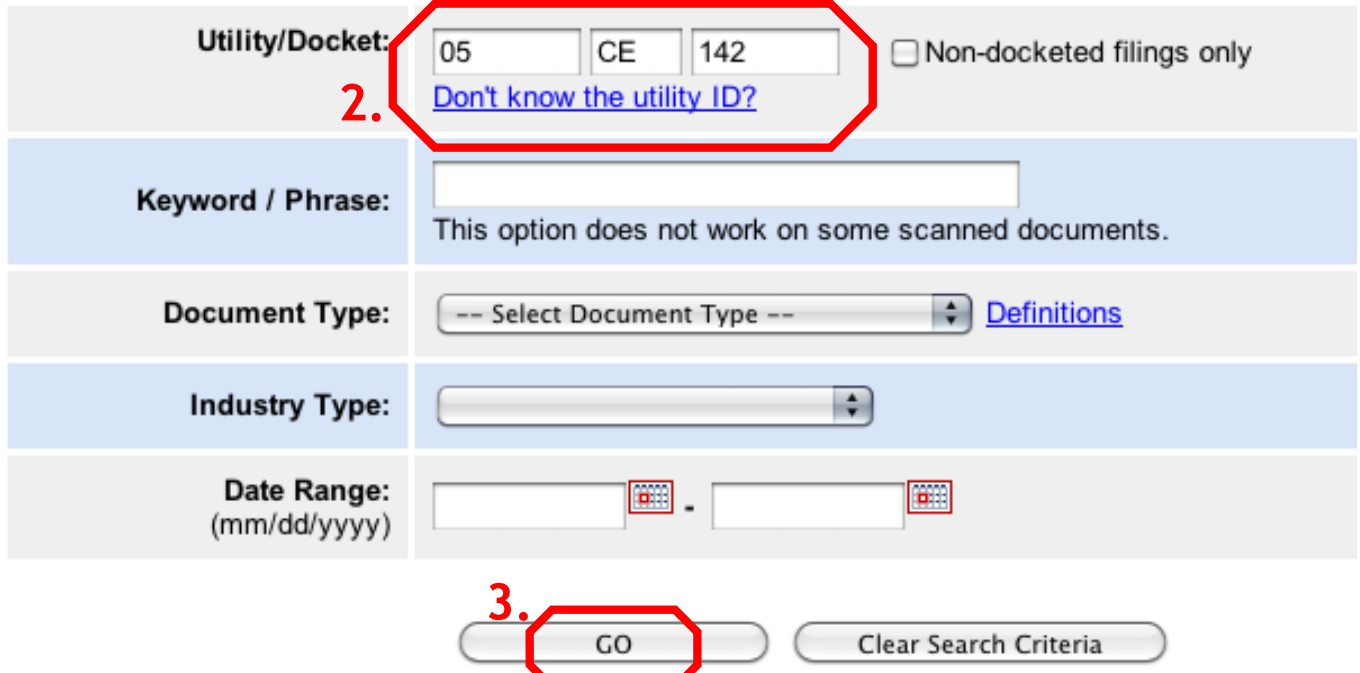

- **(2) Enter the numbers as shown above**
- **(3) Click "GO"**

## **= = = =**

**You can also "subscribe" to the Docket and receive an email announcement whenever a new item has been filed to the docket. Instructions are here:**

**[http://psc.wi.gov/apps40/ERF\\_public/documents/subscriptions.pdf](http://psc.wi.gov/apps40/ERF_public/documents/subscriptions.pdf)**